## How to build a vertical conveyor with Quick adjust

Last Modified on 05/11/2019 1:28 pm CET

A conveyor layout with a vertical conveyor in the middle can sometimes be tricky to create if the conveyor is built from two directions. The solution in this situation is to connect the ends with a vertical beam by using the Quick adjust tool.

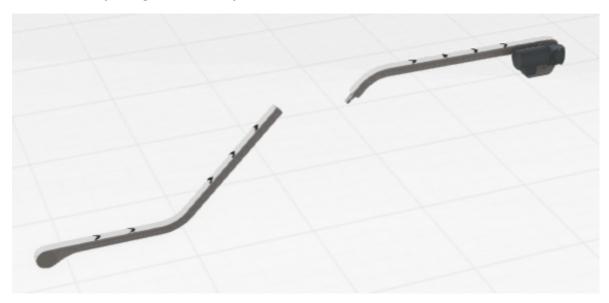

## Connect the ends

Make sure the vertical bends has the same angle.

Select the lower horizontal beam.

Click on Home / Component / Quick adjust.

Select the upper vertical bend.

The horizontal beam length is automatically adjusted.

Select the vertical beam.

Click on *Home / Component / Quick adjust*.

Select the upper vertical bend.

The vertical beam length is automatically adjusted.

## **Tutorial video**